### **Katello - Bug #5962**

### **Content Search: "manage environments" link in env picker needs to be redirected**

05/28/2014 12:37 AM - Brad Buckingham

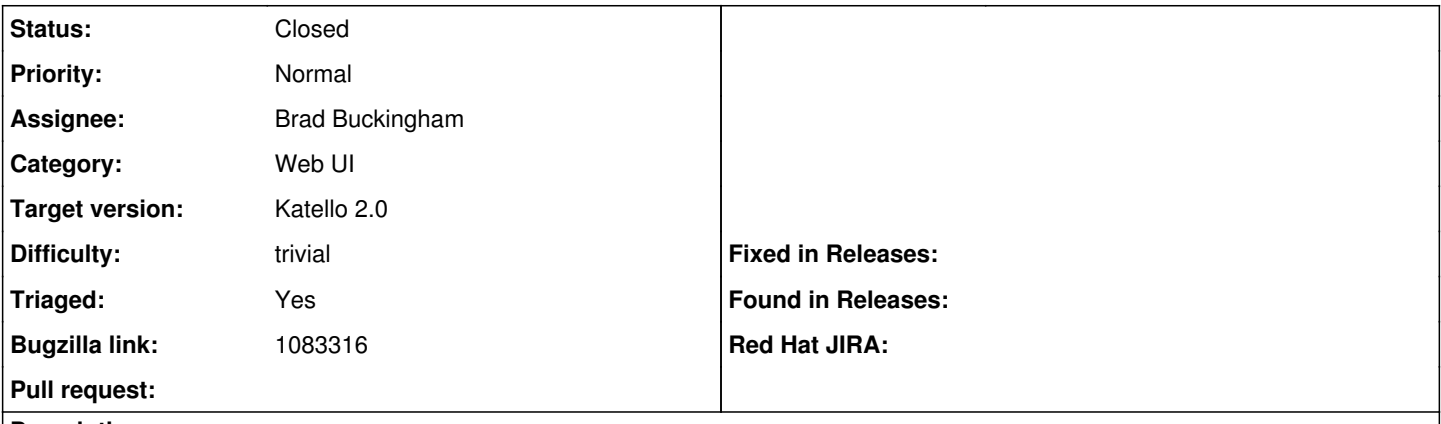

**Description**

Cloned from [https://bugzilla.redhat.com/show\\_bug.cgi?id=1083316](https://bugzilla.redhat.com/show_bug.cgi?id=1083316)

Description of problem:

When user goes into content search and enters the environment picker, there is a "manage organizations" link that throws an error. This probably needs to point to the foreman orgs stuff, and not older katello stuff.

Version-Release number of selected component (if applicable):

- apr-util-ldap-1.3.9-3.el6\_0.1.x86\_64
- candlepin-0.9.7-1.el6 5.noarch
- candlepin-scl-1-5.el6\_4.noarch
- candlepin-scl-quartz-2.1.5-5.el6\_4.noarch
- candlepin-scl-rhino-1.7R3-1.el6\_4.noarch
- candlepin-scl-runtime-1-5.el6\_4.noarch
- candlepin-selinux-0.9.7-1.el6\_5.noarch
- candlepin-tomcat6-0.9.7-1.el6\_5.noarch
- elasticsearch-0.90.10-4.el6sat.noarch
- foreman-1.5.0.16-1.el6sat.noarch
- foreman-postgresql-1.5.0.16-1.el6sat.noarch
- foreman-proxy-1.5.4-1.el6sat.noarch
- foreman-selinux-1.5.0-0.develop.el6sat.noarch
- katello-1.5.0-19.el6sat.noarch
- katello-apache-1.0-1.noarch
- katello-ca-1.0-1.noarch
- katello-certs-tools-1.5.5-1.el6sat.noarch
- katello-installer-0.0.32-1.el6sat.noarch
- openldap-2.4.23-32.el6\_4.1.x86\_64
- openldap-devel-2.4.23-32.el6\_4.1.x86\_64
- pulp-katello-plugins-0.2-1.el6sat.noarch
- pulp-nodes-common-2.3.1-0.4.beta.el6sat.noarch
- pulp-nodes-parent-2.3.1-0.4.beta.el6sat.noarch
- pulp-puppet-plugins-2.3.1-0.4.beta.el6sat.noarch
- pulp-rpm-plugins-2.3.1-0.4.beta.el6sat.noarch
- pulp-selinux-2.3.1-0.4.beta.el6sat.noarch
- pulp-server-2.3.1-0.4.beta.el6sat.noarch
- python-ldap-2.3.10-1.el6.x86\_64
- ruby193-rubygem-ldap\_fluff-0.2.2-2.el6sat.noarch
- ruby193-rubygem-net-ldap-0.3.1-3.el6sat.noarch
- ruby193-rubygem-runcible-1.0.8-1.el6sat.noarch
- rubygem-hammer cli-0.1.0-5.el6sat.noarch
- rubygem-hammer cli foreman-0.1.0-6.el6sat.noarch
- rubygem-hammer cli foreman tasks-0.0.2-2.el6sat.noarch
- rubygem-hammer\_cli\_katello-0.0.3-12.el6sat.noarch

How reproducible:

Steps to Reproduce:

- 1. Push content views into various environments
- 2. Content > Content Search > Results > "+" (The Environment picker)
- 3. Note the link, "Manage Environments" and click it.

#### Actual results:

Error page - we're probably still trying to point to the old Environments UI

# Expected results:

User correctly sent to Environments setup page.

Additional info:

## **Associated revisions**

### **Revision c3f17e3b - 05/28/2014 12:39 AM - Brad Buckingham**

fixes #5962 - content search - fix link to manage environments

### **Revision 9e9ab999 - 05/28/2014 01:40 PM - Brad Buckingham**

Merge pull request #4163 from bbuckingham/issue-5962

fixes #5962 - content search - fix link to manage environments

#### **History**

#### **#1 - 05/28/2014 01:52 PM - Brad Buckingham**

*- Status changed from New to Closed*

*- % Done changed from 0 to 100*

Applied in changeset katello|commit:c3f17e3be52b85f36fa22b9bf81789b82aaf3f16.

#### **#2 - 06/06/2014 12:43 PM - Eric Helms**

- *Assignee set to Brad Buckingham*
- *Target version set to 45*
- *Difficulty set to trivial*
- *Triaged set to Yes*

#### **#3 - 08/22/2014 08:27 AM - Eric Helms**

*- translation missing: en.field\_release set to 13*